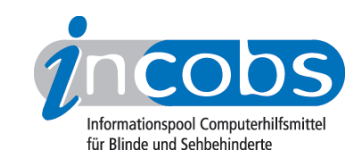

# Trotz Sehbehinderung am Computer arbeiten: Vergrößerungssoftware im Test

von Heike Klamroth, INCOBS 2007

Menschen mit Sehbehinderung können Informationen auf dem Computerbildschirm oft nur mit größter Mühe wahrnehmen. Die Schwierigkeiten dabei sind sehr unterschiedlich: einige Nutzer können mit den standardisierten Farbdarstellungen nicht arbeiten, andere benötigen in der Darstellung z.B. stärkere Kontraste oder größere Buchstaben. Viele möchten den Mauszeiger und den Cursor besonders markieren, um ihn schneller finden zu können. Je nach Einschränkung des Sehvermögens sind die Vorlieben also sehr unterschiedlich. Vergrößerungssoftware bereitet die Bildschirminformationen nach den persönlichen Bedürfnissen der Nutzer auf.

Doch nicht alle Produkte verfügen über dieselben Möglichkeiten. Das Projekt INCOBS hat die im April 2007 in Deutschland angebotene Vergrößerungssoftware für Windows getestet. Insgesamt wurden sechs Produkte geprüft: Blindows Vision 4.11, Galileo 4.6, GTX 32, Lunar Plus 7.01, MAGic 10.0 und ZoomText 9.0. Vorzugsweise wurden Versionen mit Sprachausgabe geprüft. Keine getestete Vergrößerungssoftware stellt besondere Anforderungen an die Hardware. Ein halbwegs aktueller Bürostandard reicht völlig aus. Keine Software war zum Testzeitpunkt kompatibel mit dem neuen Betriebssystem Windows-Vista, jedoch können alle Produkte mit einem Screenreader kombiniert werden.

- Wie unterscheiden sich die Produkte?
- Praktische Erprobung: Wie wurde getestet?
- Praktischer Test: die wichtigsten Ergebnisse
- Beobachtungen beim Arbeiten mit Word
- Was fiel bei Excel auf?
- Wie funktionierte die Nutzung von Outlook?
- Ein Thema für sich: der Support durch den Anbieter
- Fazit

#### ■ Wie unterscheiden sich die Produkte?

Die größten Unterschiede zwischen den Produkten ergeben sich durch die Einstellmöglichkeiten der vergrößerten Ansicht. Nicht jede Software bietet eine Farbwahl unabhängig von den Möglichkeiten, die Windows ohnehin bereitstellt. Für Nutzer, denen kleinere Vergrößerungsstufen reichen, sind Zwischenstufen praktisch, also z.B. die Möglichkeit, nicht nur 2- oder 3-fach, sondern auch 2,5-fach zu vergrößern, weil dadurch mehr auf dem Monitor dargestellt werden kann. Diese Möglichkeit bieten nur einige Produkte. Wenn der Computer von mehreren Anwendern genutzt wird, oder man bei verschiedenen Programmen wie Excel und Word variieren will, ist auch

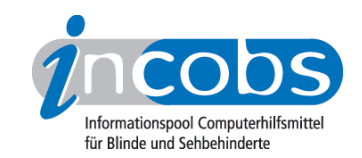

interessant, ob sich Einstellungen unter einem Namen speichern lassen. Dies ist nicht immer möglich.

Das Lesen längerer Texte ist insbesondere bei großen Vergrößerungsstufen mühsam und auf Dauer anstrengend. Eine Laufschrift bewegt den Text als durchlaufende Zeile automatisch über den Bildschirm. Gut, wenn dann noch Korrekturen vorgenommen werden können. Auch dies ist bei der derzeit angebotenen Vergrößerungssoftware nicht selbstverständlich, und nur manche Produkte verfügen über eine Vorlesefunktion.

Deutlich wird durch diese Auflistung schon: für die Auswahl einer Vergrößerungssoftware ist es wichtig, dass die Nutzer ihre Vorlieben und Arbeitsweise schon kennen, um auf die entsprechenden Merkmale achten zu können. Ohnehin ist eine Vergrößerungssoftware ein Hilfsmittel, das eine Schulung oder zumindest eine gründliche Einweisung erfordert. Um als sehbehinderter Mensch mit dieser Software effizient arbeiten zu können, ist es wichtig, die Grundzüge der Bedienung auswendig zu können. Nur so kommt es zu Arbeitsgeschwindigkeiten, die mit denen anderer Computernutzer vergleichbar sind.

## ■ Praktische Erprobung: Wie wurde getestet?

INCOBS hat Experten aus dem Bereich der beruflichen Bildung und der Arbeitsplatzanpassung nach den wichtigsten Kriterien befragt. Außerdem wurde eine Diskussionsrunde mit berufstätigen Nutzern von Vergrößerungssoftware durchgeführt. Diese gaben an, dass die Standard-Office-Programme Word, Excel und Outlook und die Betriebssystemanwendungen (Explorer, Windows-Hilfe) nach wie vor am häufigsten genutzt werden. Besonderes Interesse zeigten die Teilnehmer an der Funktionsweise der Vergrößerungssoftware unter Excel und Outlook.

Nach diesen Recherchen wurden die Aufgaben so formuliert, dass nur das Ergebnis, nicht aber der Lösungsweg, vorgeschrieben war. Es ging dabei darum, möglichst viel Spielraum für die Erfassung der Möglichkeiten und Eigenarten des geprüften Produktes zu lassen.

Um zwei typische Anwendungssituationen zu erproben, wurden während des Tests verschiedene Bedienstrategien zugrunde gelegt: einmal die reine Tastaturbedienung bei achtfacher Vergrößerung in Kombination mit einer Sprachausgabe, und einmal die Mausbedienung bei vierfacher Vergrößerung ohne Sprachausgabe.

## ■ Praktischer Test: die wichtigsten Ergebnisse

Schnell stellte sich bei der praktischen Erprobung heraus, dass die reine Tastaturbedienung in Bezug auf die Arbeitsgeschwindigkeit der Bedienung per Maus meist überlegen war. Statt mit der Maus mühsam die einzelnen Ziele auf dem vergrößerten Bildausschnitt anzusteuern, sind die entsprechenden Befehle mit Tastenkombinationen oft wesentlich schneller gezielt auszuführen. Wird dagegen die Maus benutzt, folgt das Bild in der Regel dem Mauszeiger. Der Nachteil bei größeren Vergrößerungsstufen ist dabei, dass z.B. aufgehende Dialogfenster oder Warnhinweise sich nicht automatisch im sichtbaren Bereich öffnen und gezielt mit der Hand angesteuert werden müssen. Manche Produkte sind aber so eingestellt, dass sich der

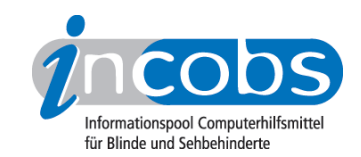

Fokus auch bei Mausbenutzung zunächst auf ein neu aufgegangenes Dialogfenster richtet. Bewegt sich dann aber die Maus, springt das Bild anschließend dorthin, was zu einer schnellen Bilderfolge führt. Obwohl also einiges für eine reine Tastaturbedienung spricht (gerade in höheren Vergrößerungsstufen), waren nicht alle Produkte im Test in jeder Testsituation so zu bedienen. Schwierig wurde es z.B. in der Excel-Hilfefunktion oder im Outlook-Kalender.

Ebenfalls unterschieden hat sich die Ausführlichkeit, mit der die Sprachausgaben Ergebnisse wiedergegeben haben. Insbesondere im Outlook-Kalender und in der Online-Hilfe in Excel wurde teilweise wenig angesagt. Vergleichsweise gut hat die Wiedergabe per Sprachausgabe dagegen in Word funktioniert.

#### ■ Beobachtungen beim Arbeiten mit Word

Die wenigsten Probleme gab es im Test mit Word, dem Standard-Textverarbeitungsprogramm schlechthin. Die Dialogfenster in Word lassen sich über die Tastatur gut bedienen: geht ein Dialogfenster auf, steht der Fokus in der Regel im aufgehenden Fenster und folgt dem Cursor bei der Bewegung. Die Sprachausgabe spricht Fenstertitel, Eingabefelder, Texte etc. Problematischer ist die Bedienung mit der Maus, hier zeigen sich die bereits beschriebenen Effekte.

Die Grundfunktionen des Textschreibens und Formatierens standen bei dem aktuellen Test nicht mehr im Mittelpunkt. Die Vergrößerungssoftware ist mittlerweile in diesem Bereich ausgereift, schon in der Vergangenheit gab es hier keine besonderen Schwierigkeiten mehr. Ausprobiert wurde daher die Unterstützung des Word-Serienbriefassistenten. Dieser bereitet Vergrößerungssoftware insgesamt deutlich mehr Schwierigkeiten als die Dialogfenster. Die Überschrift des jeweiligen Arbeitsschrittes ist bei Tastaturbedienung und 8-facher Vergrößerung nur selten lesbar und wird so gut wie nicht gesprochen. Das nächste Bedienfeld wird zwar meist angezeigt, aber schon weniger häufig per Sprachausgabe wiedergegeben. Bei der Vergrößerungssoftware GTX 32 ließ sich der Serienbriefassistent nur mit der Maus bedienen, weil die Hyperlinks mit der Tastatur nicht anzuspringen waren.

#### $\blacksquare$  Was fiel bei Excel auf?

Bei der Arbeit mit Excel fielen große Unterschiede in der Ausführlichkeit der Wiedergabe durch die Sprachausgaben auf. Während einige Sprachausgaben Tabellennamen, Zellkoordinaten, Arbeitsschritte und ähnliches ansagen, schweigen andere fast völlig. Davon abgesehen, hat die Bedienung mit der Maus in Excel problemloser funktioniert, als mit der Tastatur. Dialogfenster gehen bei Mausbenutzung im sichtbaren Bereich auf, und das Bild folgt der Bewegung ruhig. Bei reiner Tastaturbedienung waren Fenstertitel häufig nicht lesbar und wurden auch nur bei einem Teil der Produkte angesagt. Damit wird die Orientierung bei der Arbeit für diejenigen erschwert, die die notwendigen Arbeitsschritte noch nicht auswendig kennen.

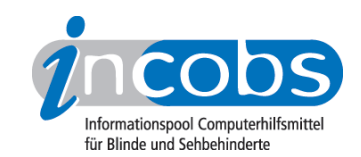

Gerade in Excel können Datenblätter eine enorme Größe annehmen, die schon für normalsichtige Anwender schwer zu überblicken ist. Daher ist wichtig, inwieweit die Ergebnisse von Suchen, Rechenoperationen oder anderen Aktionen im sichtbaren Ausschnitt angezeigt werden, oder direkt anzuspringen sind. Die verschiedenen Softwareprodukte unterstützen das direkte Anspringen von Ergebniszellen unterschiedlich gut. Bei Tastaturbedienung ist teilweise die Ergebniszelle erst auf dem Bildschirm zu sehen, wenn mit den Cursortasten kurz hin- und hernavigiert wird, was bei der Arbeit auf Dauer etwas umständlich ist. Bei anderen Produkten ist die Ergebniszelle zwar sichtbar, steht teilweise aber so auf dem Bildschirmrand, dass der Inhalt nicht sofort lesbar ist. Bei Mausnutzung gibt es wiederum Produkte, die immer bei der Maus bleiben. Ergebnisse müssen dann grundsätzlich manuell angesteuert werden, was mühsam ist und Zeit kostet. Andere Vergrößerungen verfahren nicht immer gleich und zeigen teilweise die Ergebniszelle, teilweise bleibt der Fokus bei der Maus.

Die Online-Hilfe von Excel bereitete allen Produkten Schwierigkeiten. Während die Eingabe eines Suchbegriffs noch unterstützt wird, werden Fundstellen und ausgewählte Hilfetexte nicht immer automatisch angezeigt oder vorgelesen. Bei Mausbedienung bleibt der Fokus in der Regel streng bei der Maus, weshalb Hilfethemen und -texte gezielt angesteuert werden müssen.

## ■ Wie funktionierte die Nutzung von Outlook?

Für die meisten modernen Büroarbeitsplätze ist es unerlässlich, am E-Mailverkehr teilnehmen zu können. Daher war es den befragten Experten wichtig, dass Vergrößerungssoftware in Kombination mit Outlook getestet wird. Im Test zeigte sich, dass alle Produkte das Sortieren und öffnen von E-Mails und das Öffnen von Anhängen über die vergrößerte Ansicht gut unterstützen - sowohl bei Maus- als auch bei Tastatursteuerung. Lediglich der Mailordner musste bei einigen Produkten nach dem Sortieren gezielt angesteuert werden. Die Sprachausgaben unterscheiden sich vor allem durch den Umgang mit der geöffneten Anlage der E-Mail: oft wurde weder der Dokumenttitel noch der -text gelesen, die Sprachausgabe der Software Magic 10.0 las mit Hilfe einer gesonderten Funktion, eine andere Sprachausgabe gab zwar den Text, aber nicht den Titel wieder.

Als problematisch erwies sich die Nutzung des Outlook-Kalenders. Fensterüberschriften werden bei Tastaturbedienung in der Regel nicht gezeigt. Wird ein Termin doppelt eingetragen, ist die Warnung meistens nur eingeschränkt sichtbar, und wird häufig nicht angesagt, so dass der Nutzer sie oft nur mit Glück entdeckt. Alle anderen Funktionen zum Termineintrag werden sowohl bei Tastatur- als auch bei Mausbedienung von der vergrößerten Ansicht unterstützt. Zwei Sprachausgaben schwiegen bei der Kalenderbenutzung fast völlig, eine gab den Inhalt nur begrenzt wieder.

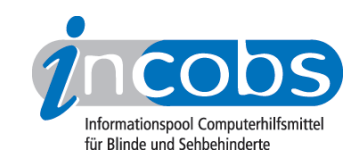

## $\blacksquare$  Ein Thema für sich: der Support durch den Anbieter

Geht es um die Unterstützung der Nutzer, bieten die meisten Firmen lediglich eine kostenlose Telefonhotline, bei einigen ist eine kurze Einweisung im Preis enthalten. Nur die Firma Audiodata bietet eine kostenlose Schulung an.

Für die Arbeitsplatzausstattung ist besonders wichtig, ob die Software auch an Programme angepasst werden kann, die nicht zum Microsoft-Office-Paket gehören, wie z.B. an SAP. Hierzu leisten einige Anbieter individuelle Anpassungen. Manche Vergrößerungssoftware kann jedoch nur eingeschränkt modifiziert werden, und das Produkt ZoomText wird überhaupt nicht angepasst.

## **n** Fazit

Die größten Unterschiede treten im Bereich der Produktausstattung, dem Support des Anbieters, in der Ausführlichkeit der Sprachausgabe und der Unterstützung von Tastatur- und Mausbedienung auf. Wie viele persönliche Einstellungen hinsichtlich der Bildwiedergabe möglich sind, ob diese speicherbar sind, und wie die Sprachausgabe modifiziert werden kann, unterscheidet sich zum Teil ganz erheblich.

Ob eine Vergrößerungssoftware auch allein mit der Tastatur zu bedienen ist, oder teilweise zwingend eine Maus benötigt wird, ist unterschiedlich. Die Steuerung geht jedoch größtenteils schneller, wenn die Tastenkombinationen beherrscht werden. Dies erfordert eine gute Einarbeitung in die Software, die von den Anbietern überwiegend gegen Gebühr zu erhalten ist. Besonders, wenn es um Arbeitsplatzausstattung geht, ist es wichtig, welchen Support der Anbieter leisten kann, und ob das Produkt den speziellen Erfordernissen am Arbeitsplatz anzupassen ist.